## **KinderConnect – Cómo Registrar el Cierre de Sesión Escolar**

El *Cierre de Sesión Escolar* es un día dentro del año escolar de la escuela cuando un niño en edad escolar no puede asistir debido al cierre oficial de la escuela. La selección de *School Session Out* (Cierre de Sesión Escolar) previene la reducción en el pago de las horas base de la escuela del pago.

Los Horarios Personalizados con las siguientes categorías no se deducirán cuando se seleccione *School Session Out* (Cierre de Sesión Escolar):

- Kindergarten AM
- Kindergarten PM
- Kindergarten Full Day
- School Age Full Day
- Early Learning Program
- Head Start
- ECE Program

Las horas de Horarios Personalizados con todas las demás categorías continuarán siendo deducidas aunque se seleccione *School Session Out* (Cierre de Sesión Escolar).

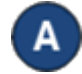

Presione **Detalle** bajo Asistencia.

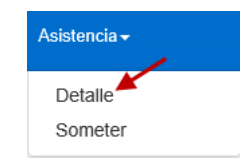

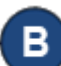

Desplácese al nombre del Niño y al día en que ocurrió el *Cierre de Sesión Escolar*. Note que el sistema automáticamente presenta el período correspondiente a la fecha actual. Para cambiar la fecha, ingrese la fecha deseada, haga clic en las flechas para moverse a semanas

Para más información, visite [www.ohiocctap.info,](http://www.ohiocctap.info/) envíenos un mensaje a [supportOH@kindersystems.com](mailto:supportOH@kindersystems.com) o llámenos al 1-833-866-1708.

anteriores o posteriores, o haga clic en el ícono del *Calendario*.

> $\| \cdot \|$ 22/11/2020

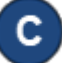

Una vez en la semana deseada, presione la flecha del menú desplegable correspondiente al día en que ocurrió el *Cierre de Sesión Escolar*.

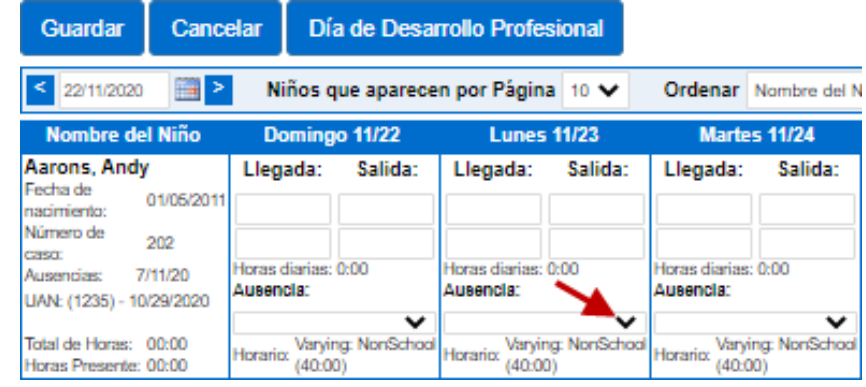

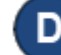

Seleccione *Cierre de Sesión Escolar*. Note que es necesario ingresar en pares la hora de *Llegada* y *Salida* para el día de *Cierre de Sesión Escolar*.

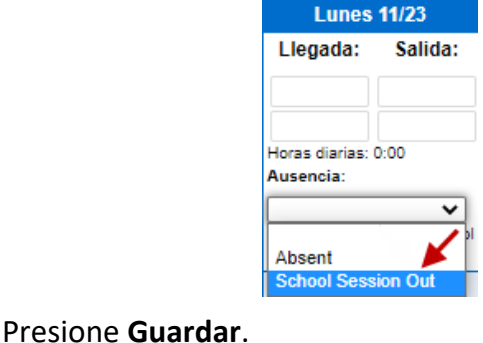